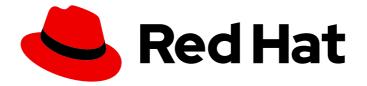

# Red Hat OpenStack Platform 10

# Federate with Identity Service

Federate with Identity Service using Red Hat Single Sign-On

Last Updated: 2020-08-10

Federate with Identity Service using Red Hat Single Sign-On

OpenStack Team rhos-docs@redhat.com

### Legal Notice

Copyright © 2020 Red Hat, Inc.

The text of and illustrations in this document are licensed by Red Hat under a Creative Commons Attribution–Share Alike 3.0 Unported license ("CC-BY-SA"). An explanation of CC-BY-SA is available at

http://creativecommons.org/licenses/by-sa/3.0/

. In accordance with CC-BY-SA, if you distribute this document or an adaptation of it, you must provide the URL for the original version.

Red Hat, as the licensor of this document, waives the right to enforce, and agrees not to assert, Section 4d of CC-BY-SA to the fullest extent permitted by applicable law.

Red Hat, Red Hat Enterprise Linux, the Shadowman logo, the Red Hat logo, JBoss, OpenShift, Fedora, the Infinity logo, and RHCE are trademarks of Red Hat, Inc., registered in the United States and other countries.

Linux <sup>®</sup> is the registered trademark of Linus Torvalds in the United States and other countries.

Java <sup>®</sup> is a registered trademark of Oracle and/or its affiliates.

XFS <sup>®</sup> is a trademark of Silicon Graphics International Corp. or its subsidiaries in the United States and/or other countries.

MySQL <sup>®</sup> is a registered trademark of MySQL AB in the United States, the European Union and other countries.

Node.js <sup>®</sup> is an official trademark of Joyent. Red Hat is not formally related to or endorsed by the official Joyent Node.js open source or commercial project.

The OpenStack <sup>®</sup> Word Mark and OpenStack logo are either registered trademarks/service marks or trademarks/service marks of the OpenStack Foundation, in the United States and other countries and are used with the OpenStack Foundation's permission. We are not affiliated with, endorsed or sponsored by the OpenStack Foundation, or the OpenStack community.

All other trademarks are the property of their respective owners.

#### Abstract

Federate with Identity Service using Red Hat Single Sign-On

# Table of Contents

| CHAPTER 1. OVERVIEW                                              | 4  |
|------------------------------------------------------------------|----|
| 1.1. OPERATIONAL GOALS                                           | 4  |
| 1.2. ASSUMPTIONS                                                 | 4  |
| 1.3. PREREQUISITES                                               | 5  |
| 1.4. ACCESSING THE OPENSTACK NODES                               | 5  |
| 1.5. UNDERSTANDING HIGH AVAILABILITY                             | 6  |
| 1.5.1. HAProxy Overview                                          | 6  |
| 1.5.2. Managing Pacemaker Services                               | 6  |
| 1.5.3. Using the Configuration Script                            | 7  |
| 1.5.4. Site-specific Values                                      | 7  |
| 1.6. USING A PROXY OR SSL TERMINATOR                             | 7  |
| 1.6.1. Hostname and Port Considerations                          | 8  |
| CHAPTER 2. CONFIGURE RED HAT IDENTITY MANAGEMENT                 | 11 |
| 2.1. CREATE THE IDM SERVICE ACCOUNT FOR RH-SSO                   | 11 |
| 2.2. CREATE A TEST USER                                          | 11 |
| 2.3. CREATE AN IDM GROUP FOR OPENSTACK USERS                     | 11 |
| CHAPTER 3. CONFIGURE RH-SSO                                      | 13 |
| 3.1. CONFIGURE THE RH-SSO REALM                                  | 13 |
| 3.2. ADD USER ATTRIBUTES FOR SAML ASSERTION                      | 14 |
| 3.3. ADD GROUP INFORMATION TO THE ASSERTION                      | 15 |
| CHAPTER 4. CONFIGURE OPENSTACK FOR FEDERATION                    | 16 |
| 4.1. DETERMINE THE IP ADDRESS AND FQDN SETTINGS                  | 16 |
| 4.1.1. Retrieve the IP address                                   | 16 |
| 4.1.2. Set the Host Variables and Name the Host                  | 18 |
| 4.2. INSTALL HELPER FILES ON UNDERCLOUD-0                        | 19 |
| 4.3. SET YOUR DEPLOYMENT VARIABLES                               | 19 |
| 4.4. COPY THE HELPER FILES FROM UNDERCLOUD-0 TO CONTROLLER-0     | 19 |
| 4.5. INITIALIZE THE WORKING ENVIRONMENT ON THE UNDERCLOUD        | 19 |
| 4.6. INITIALIZE THE WORKING ENVIRONMENT ON CONTROLLER-0          | 20 |
| 4.7. INSTALL MOD_AUTH_MELLON ON EACH CONTROLLER NODE             | 20 |
| 4.8. USE THE KEYSTONE VERSION 3 API                              | 20 |
| 4.9. ADD THE RH-SSO FQDN TO EACH CONTROLLER                      | 21 |
| 4.10. INSTALL AND CONFIGURE MELLON ON THE CONTROLLER NODE        | 21 |
| 4.11. EDIT THE MELLON CONFIGURATION                              | 22 |
| 4.12. CREATE AN ARCHIVE OF THE GENERATED CONFIGURATION FILES     | 23 |
| 4.13. RETRIEVE THE MELLON CONFIGURATION ARCHIVE                  | 23 |
| 4.14. PREVENT PUPPET FROM DELETING UNMANAGED HTTPD FILES         | 23 |
| 4.15. CONFIGURE KEYSTONE FOR FEDERATION                          | 24 |
| 4.16. DEPLOY THE MELLON CONFIGURATION ARCHIVE                    | 25 |
| 4.17. REDEPLOY THE OVERCLOUD                                     | 26 |
| 4.18. USE PROXY PERSISTENCE FOR KEYSTONE ON EACH CONTROLLER      | 26 |
| 4.19. CREATE FEDERATED RESOURCES                                 | 27 |
| 4.20. CREATE THE IDENTITY PROVIDER IN OPENSTACK                  | 27 |
| 4.21. CREATE THE MAPPING FILE AND UPLOAD TO KEYSTONE             | 28 |
| 4.21.1. Create the mapping                                       | 29 |
| 4.22. CREATE A KEYSTONE FEDERATION PROTOCOL                      | 29 |
| 4.23. FULLY-QUALIFY THE KEYSTONE SETTINGS                        | 29 |
| 4.24. CONFIGURE HORIZON TO USE FEDERATION                        | 30 |
| 4.25. CONFIGURE HORIZON TO USE THE X-FORWARDED-PROTO HTTP HEADER | 30 |

| CHAPTER 5. TROUBLESHOOTING                                      | 31 |
|-----------------------------------------------------------------|----|
| 5.1. TEST THE KEYSTONE MAPPING RULES                            | 31 |
| 5.2. DETERMINE THE ACTUAL ASSERTION VALUES RECEIVED BY KEYSTONE | 32 |
| 5.3. REVIEW THE SAML MESSAGES EXCHANGED BETWEEN THE SP AND IDP  | 32 |
| CHAPTER 6. THE CONFIGURE-FEDERATION FILE                        | 34 |
| CHAPTER 7. THE FED_VARIABLES FILE                               | 49 |

# **CHAPTER 1. OVERVIEW**

This guide describes how to setup federation in a high availability Red Hat OpenStack Platform director environment, using a Red Hat Single Sign-On (RH-SSO) server for authentication services.

# **1.1. OPERATIONAL GOALS**

By following this guide, your OpenStack deployment's authentication service will be federated with RH-SSO, and will include the following characteristics:

- Federation will be based on Security Assertion Markup Language (SAML).
- The Identity Provider (IdP) is RH-SSO, and will be situated externally to the Red Hat OpenStack Platform deployment.
- The RH-SSO IdP uses Red Hat Identity Management (IdM) as the federated user backing store. As a result, users and groups are managed in IdM, and RH-SSO will reference the user and group information that is stored in IdM.
- Your IdM users will be authorized to access OpenStack when they are added to the IdM group: **openstack-users**.
- OpenStack Keystone will have a group named **federated\_users**. Members of the **federated\_users** group will have the **Member** role, which grants them permission to access the project.
- During the federated authentication process, members of the IdM group **openstack-users** are mapped into the OpenStack group **federated\_users**. As a result, an IdM user will need to be a member of the **openstack-users** group in order to access OpenStack; if the user is not a member of the IdM group **openstack-users**, then authentication will fail.

# **1.2. ASSUMPTIONS**

This guide makes the following assumptions about your deployment:

- A RH-SSO server is present, and you either have administrative privileges on the server, or the RH-SSO administrator has created a realm for you and given you administrative privileges on that realm. Since federated IdPs are external by definition, the RH-SSO server is assumed to be external to the Red Hat OpenStack Platform director overcloud.
- An IdM server is present, and also external to the Red Hat OpenStack Platform director overcloud where users and groups are managed. RH-SSO will use IdM as its User Federation backing store.
- The OpenStack deployment is based on Red Hat OpenStack Platform director.
- The Red Hat OpenStack Platform director overcloud installation uses high availability (HA) features.
- Only the Red Hat OpenStack Platform director overcloud will have federation enabled; the undercloud is not federated.
- TLS encryption is used for *all* external communication.
- All nodes have a Fully Qualified Domain Name (FQDN).

- HAProxy terminates TLS front-end connections, and servers running behind HAProxy do not use TLS.
- Pacemaker is used to manage some of the overcloud services, including HAProxy.
- Red Hat OpenStack Platform director has an overcloud deployed.
- You are able to SSH into the undercloud and overcloud nodes.
- The examples described in the Keystone Federation Configuration Guide will be followed.
- On the **undercloud-0** node, you will install the helper files into the home directory of the **stack** user, and work in the **stack** user home directory.
- On the **controller-0** node, you will install the helper files into the home directory of the **heat-admin** user, and work in the **heat-admin** user home directory.

#### **1.3. PREREQUISITES**

- The RH-SSO server has been configured and is external to the Red Hat OpenStack Platform director overcloud.
- The IdM deployment is external to the Red Hat OpenStack Platform director overcloud.
- Red Hat OpenStack Platform director has an overcloud deployed.

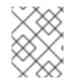

#### NOTE

You might need to reinstall **mod\_auth\_mellon** on your controllers for it to function correctly:**# yum reinstall mod\_auth\_mellon**. For more information, see BZ#1434875.

### **1.4. ACCESSING THE OPENSTACK NODES**

1. As the root user, SSH into the node hosting the OpenStack deployment. For example:

\$ ssh root@xxx

2. SSH into the undercloud node:

\$ ssh undercloud-0

3. Become the **stack** user:

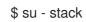

4. Source the overcloud configuration to enable the required OpenStack environment variables:

\$ source overcloudrc

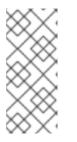

#### NOTE

Currently, Red Hat OpenStack Platform director sets up Keystone to use the Keystone v2 API but you will be using the Keystone v3 API. Later on in the guide you will create an **overcloudrc.v3** file. From that point on you should use the v3 version of the **overcloudrc** file. See Section 4.8, "Use the Keystone Version 3 API" for more information.

Afer sourcing **overcloudrc**, you can issue commands using the **openstack** command line tool, which will operate against the overcloud (even though you're currently still logged into an undercloud node). If you need to directly access one of the overcloud nodes, you can SSH to it as the **heat-admin** user. For example:

\$ ssh heat-admin@controller-0

# **1.5. UNDERSTANDING HIGH AVAILABILITY**

Detailed information on high availability can be found in the Understanding Red Hat OpenStack Platform High Availability guide.

- Red Hat OpenStack Platform director distributes redundant copies of various OpenStack services across the overcloud deployment. These redundant services are deployed on the overcloud controller nodes, with director naming these nodes **controller-0**, **controller-1**, **controller-2**, and so on, depending on how many controller nodes Red Hat OpenStack Platform director has configured.
- The IP address of the controller nodes are private to the overcloud and are not externally visible. This is because the services running on the controller nodes are HAProxy back-end servers. There is one publically visible IP address for the set of controller nodes; this is HAProxy's front end. When a request arrives for a service on the public IP address, then HAProxy will select a back-end server to service the request.
- The overcloud is organized as a high availability cluster. Pacemaker manages the cluster, performs health checks, and can fail over to another cluster resource if the resource stops functioning. Pacemaker is also aware of how to correctly start and stop resources.

#### 1.5.1. HAProxy Overview

HAProxy serves a similar role to Pacemaker, as it also performs health checks on the back-end servers and only forwards requests to functioning back-end servers. There is a copy of HAProxy running on all controller nodes.

Although there are *N* copies of HAProxy running, only one is actually fielding requests at any given time; this active HAProxy instance is managed by Pacemaker. This approach helps prevent conflicts from occurring, and allows multiple copies of HAProxy to coordinate the distribution of requests across multiple back-ends. If Pacemaker detects HAProxy has failed, it reassigns the front-end IP address to a different HAProxy instance which then becomes the controlling HAProxy instance. You might think of it as high availability for high availability. The instances of HAProxy that are kept in reserve by Pacemaker are running, but they never see an incoming connection because Pacemaker has configured the networking so that connections only route to the active HAProxy instance.

#### 1.5.2. Managing Pacemaker Services

Services that are managed by Pacemaker must not be managed by **systemctl** on a controller node. Use

the Pacemaker **pcs** command instead, for example: **sudo pcs resource restart haproxy-clone**. You can determine the resource name using the Pacemaker status command: **sudo pcs status**. This will print a result similar to this:

Clone Set: haproxy-clone [haproxy] Started: [ controller-1 ] Stopped: [ controller-0 ]

#### 1.5.3. Using the Configuration Script

Many of the steps in this guide require the execution of complicated commands, so to make that task easier (and to allow for repeatability) all the commands have been gathered into a master shell script called **configure-federation**. Each individual step can be executed by passing the name of the step to **configure-federation**. The list of possible commands can be seen by using the help option (**-h** or **-- help**).

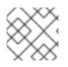

#### NOTE

You can find the script here: Chapter 6, The configure-federation file

It can be useful to know exactly what the command will be after variable substitution occurs, when the **configure-federation** script executes:

- -n is dry-run mode: nothing will be modified, the exact operation will instead be written to stdout.
- -v is verbose mode: the exact operation will be written to stdout just prior to executing it. This is useful for logging.

#### 1.5.4. Site-specific Values

Certain values used in this guide are site-specific; it may otherwise have been confusing to include these site-specific values directly into this guide, and may have been a source of errors for someone attempting to replicate these steps. To address this, any site-specific values referenced in this guide are in the form of a variable. The variable name starts with a dollar-sign (\$) and is all-caps with a prefix of **FED\_**. For example, the URL used to access the RH-SSO server would be: **\$FED\_RHSSO\_URL** 

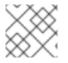

#### NOTE

You can find the variables file here: Chapter 7, The fed\_variables file

Site-specific values can always be identified by searching for **\$FED\_**Site-specific values used by the **configure-federation** script are gathered into the file **fed\_variables**. You will need to edit this file to suit your deployment.

# **1.6. USING A PROXY OR SSL TERMINATOR**

When a server is behind a proxy, the environment it sees is different to what the client sees as the public identity of the server. A back-end server may have a different hostname, listen on a different port, or use a different protocol than what a client sees on the front side of the proxy. For many web apps this is not a major problem. Typically most of the problems occur when a server has to generate a self-referential URL (perhaps because it will redirect the client to a different URL on the same server). The URL the server generates must match the public address and port as seen by the client.

Authentication protocols are especially sensitive to the host, port and protocol (for example, HTTP/HTTPS) because they often need to assure a request was targeted at a specific server, on a specific port and on a secure transport. Proxies can interfere with this vital information, because by definition a proxy transforms a request received on its public front-end before dispatching it to a non-public server in the back-end. Similarly, responses from the non-public back-end server sometimes need adjustment so that it appears as if the response came from the public front-end of the proxy.

There are various approaches to solving this problem. Because SAML is sensitive to host, port, and protocol information, and because you are configuring SAML behind a high availability proxy (HAProxy), you must deal with these issues or your configuration will likely fail (often in cryptic ways).

#### 1.6.1. Hostname and Port Considerations

The host and port details are used in multiple contexts:

- The host and port in the URL used by the client.
- The host HTTP header inserted into the HTTP request (as derived from the client URL host).
- The host name of the front-facing proxy the client connects to. This is actually the FQDN of the IP address that the proxy is listening on.
- The host and port of the back-end server which actually handled the client request.
- The virtual host and port of the server that actually handled the client request.

It is important to understand how each of these values are used, otherwise there is a risk that the wrong host and port are used, with the result that the authentication protocols may fail because they cannot validate the parties involved in the transaction.

You can begin by considering the back-end server handling the request, because this is where the host and port are evaluated, and where most of the problems can occur:

The back-end server needs to know:

- The URL of the request (including host and port).
- Its own host and port.

Apache supports virtual name hosting, which allows a single server to host multiple domains. For example, a server running on *example.com* might service requests for both *example.com* and *example-2.com*, with these being virtual host names. Virtual hosts in Apache are configured inside a server configuration block, for example:

<VirtualHost> ServerName example.com </VirtualHost>

When Apache receives a request, it gathers the host information from the **HOST** HTTP header, and then tries to match the host to the **ServerName** in its collection of virtual hosts.

The **ServerName** directive defines the request scheme, hostname, and port that the server uses to identify itself. The behavior of the **ServerName** directive is modified by the **UseCanonicalName** directive. When **UseCanonicalName** is enabled, Apache will use the hostname and port specified in the **ServerName** directive to construct the canonical name for the server. This name is used in all self-

referential URLs, and for the values of **SERVER\_NAME** and **SERVER\_PORT** in CGIs. If **UseCanonicalName** is **Off**, Apache will form self-referential URLs using the hostname and port supplied by the client, if any are supplied.

If no port is specified in the **ServerName**, then the server will use the port from the incoming request. For optimal reliability and predictability, you should specify an explicit hostname and port using the **ServerName** directive. If no **ServerName** is specified, the server attempts to deduce the host by first asking the operating system for the system host name, and if that fails, performing a reverse lookup for an IP address present on the system. Consequently, this will produce the wrong host information when the server is behind a proxy, therefore the use of the **ServerName** directive is essential.

The Apache ServerName documentation is clear concerning the need to fully specify the scheme, host, and port in the **Server** name directive when the server is behind a proxy, where it states:

Sometimes, the server runs behind a device that processes SSL, such as a reverse proxy, load balancer or SSL offload appliance. When this is the case, specify the https:// scheme and the port number to which the clients connect in the ServerName directive to make sure that the server generates the correct self-referential URLs.

When proxies are in effect, they use **X-Forwarded-\*** HTTP headers to allow the entity processing the request to recognize that the request was forwarded, and what the original values were before they were forwarded. The Red Hat OpenStack Platform director HAProxy configuration sets the **X-Forwarded-Proto** HTTP header based on whether the front connection used SSL/TLS or not, using this configuration:

http-request set-header X-Forwarded-Proto https if { ssl\_fc } http-request set-header X-Forwarded-Proto http if !{ ssl\_fc }

In addition, Apache does not interpret this header, so responsibility falls to another component to process it properly. In the situation where HAProxy terminates SSL prior to the back-end server processing the request, it is irrelevant that the **X-Forwarded-Proto** HTTP header is set to HTTPS, because Apache does not use the header when an extension module (such as **mellon**) asks for the protocol scheme of the request. This is why it is essential to have the **ServerName** directive include the **scheme:://host:port** and that **UseCanonicalName** is enabled, otherwise Apache extension modules such as **mod\_auth\_mellon** will not function properly behind a proxy.

With regard to web apps hosted by Apache behind a proxy, it is the web app's (or rather the web app framework) responsibility to process the forwarded header. Consequently, apps handle the protocol scheme of a forwarded request differently than Apache extension modules will. Since Dashboard (horizon) is a Django web app, it is Django's responsibility to process the **X-Forwarded-Proto** header. This issue arises with the **origin** query parameter used by horizon during authentication. Horizon adds a **origin** query parameter to the keystone URL it invokes to perform authentication. The **origin** parameter is used by horizon to redirect back to original resource.

The **origin** parameter generated by horizon may incorrectly specify HTTP as the scheme instead of https despite the fact horizon is running with HTTPS enabled. This occurs because Horizon calls the function **build\_absolute\_uri()** to form the **origin** parameter. It is entirely up to the Django to identify the scheme because **build\_absolute\_url()** is ultimately implemented by Django. You can force Django to process the **X-Forwarded-Proto** using a special configuration directive. This is covered in the Django secure-proxy-ssl-header documentation.

You can enable this setting by uncommenting this line in /etc/openstack-dashboard/local\_settings:

#SECURE\_PROXY\_SSL\_HEADER = ('HTTP\_X\_FORWARDED\_PROTO', 'https')

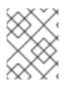

#### NOTE

Note that Django prefixes the header with **"HTTP\_"**, and converts hyphens to underscores.

After uncommenting, the **Origin** parameter will correctly use the HTTPS scheme. However, even when the **ServerName** directive includes the HTTPS scheme, the Django call **build\_absolute\_url()** will not use the HTTPS scheme. So for Django you must use the **SECURE\_PROXY\_SSL\_HEADER** override, simply specifying the scheme in **ServerName** directive will not work. It is important to note that the Apache extension modules and web apps process the request scheme of a forwarded request differently, requiring that both the **ServerName** and **X-Forwarded-Proto** HTTP header techniques be used.

# CHAPTER 2. CONFIGURE RED HAT IDENTITY MANAGEMENT

In this example, IdM is situated externally to the OpenStack Red Hat OpenStack Platform director deployment and is the source of all user and group information. RH-SSO will be configured to use IdM as its User Federation, and will then perform LDAP searches against IdM to obtain user and group information.

# 2.1. CREATE THE IDM SERVICE ACCOUNT FOR RH-SSO

Although IdM allows anonymous binds, some information is withheld for security reasons. Some of this information withheld during anonymous binds is essential for RH-SSO user federation; consequently, RH-SSO will need to bind to the IdM LDAP server with enough privileges to successfully query the required information. As a result, you will need to create a dedicated service account for RH-SSO in IdM. IdM does not natively provide a command to do this, but you can use the **Idapmodify** command. For example:

ldap\_url="ldaps://\$FED\_IPA\_HOST" dir\_mgr\_dn="cn=Directory Manager" service\_name="rhsso" service\_dn="uid=\$service\_name,cn=sysaccounts,cn=etc,\$FED\_IPA\_BASE\_DN"

\$ Idapmodify -H "\$Idap\_url" -x -D "\$dir\_mgr\_dn" -w "\$FED\_IPA\_ADMIN\_PASSWD" <<EOF
dn: \$service\_dn
changetype: add
objectclass: account
objectclass: simplesecurityobject
uid: \$service\_name
userPassword: \$FED\_IPA\_RHSSO\_SERVICE\_PASSWD
passwordExpirationTime: 20380119031407Z
nsIdleTimeout: 0</pre>

EOF

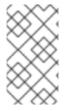

#### NOTE

You can use the **configure-federation** script to perform the above step:

\$ ./configure-federation create-ipa-service-account

# 2.2. CREATE A TEST USER

You will also need a test user account in IdM. You can either use an existing user or create a new one; the examples in this guide use "John Doe" with a uid of **jdoe**. You can create the **jdoe** user in IdM:

\$ ipa user-add --first John --last Doe --email jdoe@example.com jdoe

Assign a password to the user:

\$ ipa passwd jdoe

# 2.3. CREATE AN IDM GROUP FOR OPENSTACK USERS

Create the **openstack-users** group in IdM.

1. Make sure the **openstack-users** group does not already exist:

\$ ipa group-show openstack-users ipa: ERROR: openstack-users: group not found

2. Add the **openstack-users** group to IdM:

\$ ipa group-add openstack-users

3. Add the test user to the **openstack-users** group:

\$ ipa group-add-member --users jdoe openstack-users

4. Verify that the **openstack-users** group exists and has the test user as a member:

\$ ipa group-show openstack-users Group name: openstack-users GID: 331400001 Member users: jdoe

# **CHAPTER 3. CONFIGURE RH-SSO**

The RH-SSO installation process is outside the scope of this guide. It is assumed you have already installed RH-SSO on a node that is situated independently from the Red Hat OpenStack Platform director deployment.

- The RH-SSO URL will be identified by the **\$FED\_RHSSO\_URL** variable.
- RH-SSO supports multi-tenancy, and uses *realms* to allow for separation between tenants. As a result, RH-SSO operations always occur within the context of a realm. This guide uses the site-specific variable **\$FED\_RHSSO\_REALM** to identify the RH-SSO realm being used.
- The RH-SSO realm can either be created ahead of time (as would be typical when RH-SSO is administered by an IT group), or the **keycloak-httpd-client-install** tool can create it for you if you have administrator privileges on the RH-SSO server.

# 3.1. CONFIGURE THE RH-SSO REALM

Once the RH-SSO realm is available, use the RH-SSO web console to configure that realm for user federation against IdM:

- 1. Select **\$FED\_RHSSO\_REALM** from the drop-down list in the upper left corner.
- 2. Select User Federation from the left side Configure panel.
- 3. From the **Add provider ...** drop down list in the upper right corner of the **User Federation** panel, select **Idap**.
- 4. Fill in the following fields with these values, be sure to substitute any **\$FED\_** site-specific variable:

| Property                | Value                                  |
|-------------------------|----------------------------------------|
| Console Display Name    | Red Hat IDM                            |
| Edit Mode               | READ_ONLY                              |
| Sync Registrations      | Off                                    |
| Vendor                  | Red Hat Directory Server               |
| Username LDAP attribute | uid                                    |
| RDN LDAP attribute      | uid                                    |
| UUID LDAP attribute     | ipaUniqueID                            |
| User Object Classes     | inetOrgPerson, organizationalPerson    |
| Connection URL          | LDAPS://\$FED_IPA_HOST                 |
| Users DN                | cn=users,cn=accounts,\$FED_IPA_BASE_DN |

| Property            | Value                                             |
|---------------------|---------------------------------------------------|
| Authentication Type | simple                                            |
| Bind DN             | uid=rhsso,cn=sysaccounts,cn=etc,\$FED_IPA_BASE_DN |
| Bind Credential     | \$FED_IPA_RHSSO_SERVICE_PASSWD                    |

- 5. Use the **Test connection** and **Test authentication** buttons to check that user federation is working.
- 6. Click **Save** at the bottom of the **User Federation** panel to save the new user federation provider.
- 7. Click on the **Mappers** tab at the top of the Red Hat IDM user federation page you just created.
- 8. Create a mapper to retrieve the user's group information; this means that a user's group memberships will be returned in the SAML assertion. You will be using group membership later to provide authorization in OpenStack.
- 9. Click on the **Create** button in the upper right hand corner of the Mappers page.
- 10. On the **Add user federation mapper** page, select **group-Idap-mapper** from the *Mapper Type* drop down list, and give it the name **Group Mapper**. Fill in the following fields with these values, and be sure to substitute any **\$FED\_**site-specific variable.

| Property                      | Value                                    |
|-------------------------------|------------------------------------------|
| LDAP Groups DN                | cn=groups,cn=accounts,,\$FED_IPA_BASE_DN |
| Group Name LDAP Attribute     | cn                                       |
| Group Object Classes          | groupOfNames                             |
| Membership LDAP Attribute     | member                                   |
| Membership Attribute Type     | DN                                       |
| Mode                          | READ_ONLY                                |
| User Groups Retrieve Strategy | GET_GROUPS_FROM_USER_MEMBEROF_ATTRIBUTE  |

11. Click Save.

# 3.2. ADD USER ATTRIBUTES FOR SAML ASSERTION

The SAML assertion can send to keystone the properties that are bound to the user (for example, user metadata); these are called *attributes* in SAML. You will need to configure RH-SSO to return the required attributes in the assertion. Then, when keystone receives the SAML assertion, it will map those

attributes into user metadata in a manner which keystone can then process. The process of mapping IdP attributes into keystone data is called *Federated Mapping* and will be covered later in this guide (see Section 4.21, "Create the Mapping File and Upload to Keystone").

RH-SSO calls the process of adding returned attributes *Protocol Mapping*. Protocol mapping is a property of the RH-SSO client (for example, the service provider (SP) added to the RH-SSO realm). The process for adding a given attribute to SAML follows a similar process.

In the RH-SSO administration web console:

- 1. Select **\$FED\_RHSSO\_REALM** from the drop-down list in the upper left corner.
- 2. Select **Clients** from the left side **Configure** panel.
- 3. Select the SP client that was setup by **keycloak-httpd-client-install**. It will be identified by its SAML **EntityId**.
- 4. Select the **Mappers** tab from the horizontal list of tabs appearing at the top of the client panel.
- 5. In the **Mappers** panel in the upper right are two buttons: **Create** and **Add Builtin**. Use one of these buttons to add a protocol mapper to the client.

You can add any required attributes, but for this exercise you will only need the list of groups the user is a member of (because group membership is how you will authorize the user).

# **3.3. ADD GROUP INFORMATION TO THE ASSERTION**

- 1. Click on the **Create** button in the **Mappers** panel.
- 2. In the Create Protocol Mapper panel select Group list from the Mapper type drop-down list.
- 3. Enter **Group List** as a name in the **Name** field.
- 4. Enter **groups** as the name of the SAML attribute in the **Group attribute name** field.

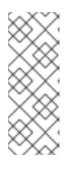

#### NOTE

This is the name of the attribute as it will appear in the SAML assertion. When the keystone mapper searches for names in the **Remote** section of the mapping declaration, it is the SAML attribute names it is looking for. Whenever you add an attribute in RH-SSO to be passed in the assertion you will need to specify the SAML attribute name; it is the RH-SSO protocol mapper where that name is defined.

- 5. In the SAML Attribute NameFormat field select Basic.
- 6. In the **Single Group Attribute** toggle box select **On**.
- 7. Click **Save** at the bottom of the panel.

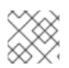

#### NOTE

**keycloak-httpd-client-install** adds a group mapper when it runs.

# CHAPTER 4. CONFIGURE OPENSTACK FOR FEDERATION

# 4.1. DETERMINE THE IP ADDRESS AND FQDN SETTINGS

The following nodes require an assigned Fully-Qualified Domain Name (FQDN):

- The host running the Dashboard (horizon).
- The host running the Identity Service (keystone), referenced in this guide as **\$FED\_KEYSTONE\_HOST**. Note that more than one host will run a service in a high-availability environment, so the IP address is not a host address but rather the IP address bound to the service.
- The host running RH-SSO.
- The host running IdM.

The Red Hat OpenStack Platform director deployment does not configure DNS or assign FQDNs to the nodes, however, the authentication protocols (and TLS) require the use of FQDNs. As a result, you must determine the external public IP address of the overcloud. Note that you need the IP address of the overcloud, which is not the same as the IP address allocated to an individual node in the overcloud, such as *controller-0*, *controller-1*.

You will need the external public IP address of the overcloud because IP addresses are assigned to a high availability cluster, instead of an individual node. Pacemaker and HAProxy work together to provide the appearance of a single IP address; this IP address is entirely distinct from the individual IP address of any given node in the cluster. As a result, the correct way to think about the IP address of an OpenStack service is not in terms of which node that service is running on, but rather to consider the effective IP address that the cluster is advertising for that service (for example, the VIP).

#### 4.1.1. Retrieve the IP address

In order to determine the correct IP address, you will need to assign a name to it, instead of using DNS. There are two ways to do this:

 Red Hat OpenStack Platform director uses one common public IP address for all OpenStack services, and separates those services on the single public IP address by port number; if you the know public IP address of one service in the OpenStack cluster then you know all of them (however that does not also tell you the port number of a service). You can examine the Keystone URL in the **overcloudrc** file located in the **~stack** home directory on the undercloud. For example:

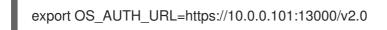

This tells you that the public keystone IP address is **10.0.0.101** and that keystone is available on port **13000**. By extension, all other OpenStack services are also available on the **10.0.0.101** IP address with their own unique port number.

2. However, the more accurate way of determining the IP addresses and port number information is to examine the HAProxy configuration file (/etc/haproxy/haproxy.cfg), which is located on each of the overcloud nodes. The haproxy.cfg file is an *identical* copy on each of the overcloud controller nodes; this is essential because Pacemaker will assign one controller node the responsibility of running HAProxy for the cluster, in the event of an HAProxy failure Pacemaker

will reassign a different overcloud controller to run HAProxy. No matter which controller node is *currently* running HAProxy, it must act identically; therefore the **haproxy.cfg** files must be identical.

- To examine the haproxy.cfg file, SSH into one of the cluster's controller nodes and review /etc/haproxy/haproxy.cfg. As noted above it does not matter which controller node you select.
- b. The haproxy.cfg file is divided into sections, with each beginning with a listen statement followed by the name of the service. Immediately inside the service section is a bind statement; these are the *front* IP addresses, some of which are public, and others are internal to the cluster. The server lines are the *back* IP addresses where the service is actually running, there should be one server line for each controller node in the cluster.
- c. To determine the public IP address and port of the service from the multiple **bind** entries in the section:

Red Hat OpenStack Platform director puts the public IP address as the first **bind** entry. In addition, the public IP address should support TLS, so the **bind** entry will have the **ssl** keyword. The IP address should also match the IP address set in the **OS\_AUTH\_URL** located in the **overstackrc** file. For example, here is a sample **keystone\_public** section from a **haproxy.cfg**:

listen keystone\_public bind 10.0.0.101:13000 transparent ssl crt /etc/pki/tls/private/overcloud\_endpoint.pem bind 172.17.1.19:5000 transparent mode http http-request set-header X-Forwarded-Proto https if { ssl\_fc } http-request set-header X-Forwarded-Proto http if !{ ssl\_fc } option forwardfor redirect scheme https code 301 if { hdr(host) -i 10.0.0.101 } !{ ssl\_fc } rsprep ^Location:\ http://(.\*) Location:\ https://1 server controller-0.internalapi.localdomain 172.17.1.13:5000 check fall 5 inter 2000 rise 2 cookie controller-0.internalapi.localdomain 172.17.1.22:5000 check fall 5 inter 2000 rise 2 cookie controller-1.internalapi.localdomain

- d. The first bind line has the ssl keyword, and the IP address matches that of the OS\_AUTH\_URL located in the overstackrc file. As a result, you can be confident that keystone is publicly accessed at the IP address of 10.0.0.101 on port 13000.
- e. The second **bind** line is internal to the cluster, and is used by other OpenStack services running in the cluster (note that it does not use TLS because it is not public).
- f. The **mode http** setting indicates that the protocol in use is **HTTP**, this allows HAProxy to examine HTTP headers, among other tasks.
- g. The X-Forwarded-Proto lines:

http-request set-header X-Forwarded-Proto https if { ssl\_fc } http-request set-header X-Forwarded-Proto http if !{ ssl\_fc }

These settings require particular attention and will be covered in more detail in Section 4.1.2, "Set the Host Variables and Name the Host". They guarantee that the HTTP header **X-Forwarded-Proto** will be set and seen by the back-end server. The back-end server in many cases needs to know if the client was using **HTTPS**. However, HAProxy terminates TLS so the back-end server will see the connection as non-TLS. The **X**-

**Forwarded-Proto** HTTP header is a mechanism that allows the back-end server identify which protocol the client was actually using, instead of which protocol the request arrived on. It is essential that a client can not be able to send a **X-Forwarded-Proto** HTTP header, because that would allow the client to maliciously spoof that the protocol was **HTTPS**. The **X-Forwarded-Proto** HTTP header can either be deleted by the proxy when it is received from the client, or the proxy can forcefully set it and so mitigate any malicious use by the client. This is why **X-Forwarded-Proto** will always be set to one of **https** or **http**.

The X-Forwarded-For HTTP header is used to track the client, which allows the back-end server to identify who the requesting client was instead of it appearing to be the proxy. This option causes the **X-Forwarded-For HTTP** header to be inserted into the request:

#### option forwardfor

See Section 4.1.2, "Set the Host Variables and Name the Host" for more information on forwarded *proto*, redirects, *ServerName*, among others.

h. The following line will confirm that only HTTPS is used on the public IP address:

redirect scheme https code 301 if { hdr(host) -i 10.0.0.101 } !{ ssl\_fc }

This setting identifies if the request was received on the public IP address (for example **10.0.0.101**) and it was not HTTPS, then performs a **301 redirect** and sets the scheme to HTTPS.

i. HTTP servers (such as Apache) often generate self-referential URLs for redirect purposes. This redirect location must indicate the correct protocol, but if the server is behind a TLS terminator it will think its redirection URL should be HTTP and not HTTPS. This line identifies if a *Location* header appears in the response that uses the HTTP scheme, then rewrites it to use the HTTPS scheme:

rsprep ^Location:\ http://(.\*) Location:\ https://1

#### 4.1.2. Set the Host Variables and Name the Host

You will need to determine the IP address and port to use. In this example the IP address is **10.0.0.101** and the port is **13000**.

1. This value can be confirmed in **overcloudrc**:

export OS\_AUTH\_URL=https://10.0.0.101:13000/v2.0

2. And in the keystone\_public section of the haproxy.cfg file:

bind 10.0.0.101:13000 transparent ssl crt /etc/pki/tls/private/overcloud\_endpoint.pem

3. You must also give the IP address a FQDN. This example uses **overcloud.localdomain**. Note that the IP address should be put in the /**etc/hosts** file since DNS is not being used:

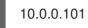

10.0.0.101 overcloud.localdomain # FQDN of the external VIP

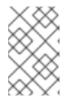

#### NOTE

Red Hat OpenStack Platform director is expected to have already configured the hosts files on the overcloud nodes, but you may need to add the host entry on any external hosts that participate.

4. The **\$FED KEYSTONE HOST** and **\$FED KEYSTONE HTTPS PORT** must be set in the fed\_variables file. Using the above example values:

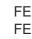

FED KEYSTONE HOST="overcloud.localdomain" FED KEYSTONE HTTPS PORT=13000

Because Mellon is running on the Apache server that hosts keystone, the Mellon host:port and keystone host:port values will match.

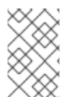

#### NOTE

If you run **hostname** on one of the controller nodes it will likely be similar to this: controller-0.localdomain, but note that this is its internal cluster name, not its public name. You will instead need to use the public IP address.

# 4.2. INSTALL HELPER FILES ON UNDERCLOUD-0

1. Copy the **configure-federation** and **fed variables** files into the **~stack** home directory on undercloud-0. You will have created these files as part of Section 1.5.3, "Using the Configuration Script".

# 4.3. SET YOUR DEPLOYMENT VARIABLES

1. The file **fed variables** contains variables specific to your federation deployment. These variables are referenced in this guide as well as in the **configure-federation** helper script. Each site-specific federation variable is prefixed with FED\_ and (when used as a variable) will use the \$ variable syntax, such as **\$FED**. Make sure every **FED** variable in **fed variables** is provided a value.

# 4.4. COPY THE HELPER FILES FROM UNDERCLOUD-0 TO **CONTROLLER-0**

1. Copy the configure-federation and the edited fed\_variables from the ~stack home directory on *undercloud-0* to the **~heat-admin** home directory on **controller-0**. For example:

\$ scp configure-federation fed variables heat-admin@controller-0:/home/heat-admin

#### NOTE

You can use the **configure-federation** script to perform the above step: **\$**./configurefederation copy-helper-to-controller

# **4.5. INITIALIZE THE WORKING ENVIRONMENT ON THE UNDERCLOUD**

1. On the undercloud node, as the *stack* user, create the **fed\_deployment** directory. This location will be the file stash. For example:

\$ su - stack
\$ mkdir fed\_deployment

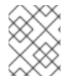

#### NOTE

You can use the **configure-federation** script to perform the above step: **\$ ./configure-federation** initialize

### 4.6. INITIALIZE THE WORKING ENVIRONMENT ON CONTROLLER-0

1. From the undercloud node, SSH into the **controller-0** node as the **heat-admin** user and create the **fed\_deployment** directory. This location will be the file stash. For example:

\$ ssh heat-admin@controller-0
\$ mkdir fed\_deployment

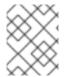

#### NOTE

You can use the **configure-federation** script to perform the above step. From the **controller-0** node: **\$** ./configure-federation initialize

# 4.7. INSTALL MOD\_AUTH\_MELLON ON EACH CONTROLLER NODE

1. From the undercloud node, SSH into the controller-n node as the **heat-admin** user and install the **mod\_auth\_mellon**. For example:

\$ ssh heat-admin@controller-n # replace n with controller number \$ sudo yum -y install mod\_auth\_mellon

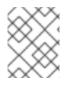

#### NOTE

You can use the **configure-federation** script to perform the above step: **\$ ./configure-federation install-mod-auth-mellon** 

# 4.8. USE THE KEYSTONE VERSION 3 API

Before you can use the **openstack** command line client to administer the overcloud, you will need to configure certain parameters. Normally this is done by *sourcing* an *rc* file within your shell session, which sets the required environment variables. Red Hat OpenStack Platform director will have created an **overcloudrc** file for this purpose in the home directory of the *stack* user, in the **undercloud-0** node. By default, the **overcloudrc** file is set to use the v2 version of the keystone API, however, federation requires the use of the **v3** keystone API. As a result, you need to create a new *rc* file that uses the **v3** keystone API.

1. For example:

\$ source overcloudrc
\$ NEW\_OS\_AUTH\_URL=`echo \$OS\_AUTH\_URL | sed 's!v2.0!v3!'`

2. Write the following contents to **overcloudrc.v3**:

for key in \\$( set | sed 's!=.\*!!g' | grep -E '^OS\_') ; do unset \$key ; done export OS\_AUTH\_URL=\$NEW\_OS\_AUTH\_URL export OS\_USERNAME=\$OS\_USERNAME export OS\_PASSWORD=\$OS\_PASSWORD export OS\_USER\_DOMAIN\_NAME=Default export OS\_PROJECT\_DOMAIN\_NAME=Default export OS\_PROJECT\_NAME=\$OS\_TENANT\_NAME export OS\_IDENTITY\_API\_VERSION=3

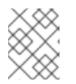

#### NOTE

You can use the **configure-federation** script to perform the above step: **\$** ./configure-federation create-v3-rcfile

3. From this point forward, to work with the overcloud you will use the **overcloudrc.v3** file:

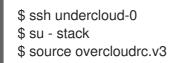

# 4.9. ADD THE RH-SSO FQDN TO EACH CONTROLLER

The mellon service will be running on each controller node and configured to connect to the RH-SSO IdP.

1. If the FQDN of the RH-SSO IdP is not resolvable through DNS then you will have to manually add the FQDN to the /**etc/hosts** file on all controller nodes (after the Heat Hosts section):

\$ ssh heat-admin@controller-n \$ sudo vi /etc/hosts

# Add this line (substituting the variables) before this line: # HEAT\_HOSTS\_START - Do not edit manually within this section!

# HEAT\_HOSTS\_END \$FED\_RHSSO\_IP\_ADDR \$FED\_RHSSO\_FQDN

# 4.10. INSTALL AND CONFIGURE MELLON ON THE CONTROLLER NODE

The **keycloak-httpd-client-install** tool performs many of the steps needed to configure **mod\_auth\_mellon** and have it authenticate against the RH-SSO IdP. The **keycloak-httpd-client-install** tool should be run on the node where mellon will run. In our case this means mellon will be running on the overcloud controllers protecting Keystone.

Note that this is a high availability deployment, and as such there will be multiple overcloud controller nodes, each running identical copies. As a result, the mellon setup will need to be replicated across each controller node. You will approach this by installing and configuring mellon on **controller-0**, and then gathering up all the configuration files that the **keycloak-httpd-client-install** tool created into an archive (for example, a tar file) and then let swift copy the archive over to each controller and unarchive the files there.

- 1. Run the RH-SSO client installation:
  - \$ ssh heat-admin@controller-0
  - \$ yum -y install keycloak-httpd-client-install
  - $\$  sudo keycloak-httpd-client-install  $\$
  - --client-originate-method registration  $\$
  - --mellon-https-port \$FED\_KEYSTONE\_HTTPS\_PORT \
  - --mellon-hostname \$FED\_KEYSTONE\_HOST \
  - --mellon-root /v3 \
  - --keycloak-server-url \$FED\_RHSSO\_URL \
  - --keycloak-admin-password \$FED\_RHSSO\_ADMIN\_PASSWORD \
  - --app-name v3 \
  - --keycloak-realm \$FED\_RHSSO\_REALM \
  - -I "/v3/auth/OS-FEDERATION/websso/mapped" \
  - -I "/v3/auth/OS-FEDERATION/identity\_providers/rhsso/protocols/mapped/websso" \
  - -I "/v3/OS-FEDERATION/identity\_providers/rhsso/protocols/mapped/auth"

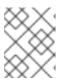

#### NOTE

You can use **configure-federation** script to perform the above step: **\$** ./configure-federation client-install

- 2. After the client RPM installation, you should see output similar to this:
  - [Step 1] Connect to Keycloak Server
  - [Step 2] Create Directories
  - [Step 3] Set up template environment
  - [Step 4] Set up Service Provider X509 Certificiates
  - [Step 5] Build Mellon httpd config file
  - [Step 6] Build Mellon SP metadata file
  - [Step 7] Query realms from Keycloak server
  - [Step 8] Create realm on Keycloak server
  - [Step 9] Query realm clients from Keycloak server
  - [Step 10] Get new initial access token
  - [Step 11] Creating new client using registration service
  - [Step 12] Enable saml.force.post.binding
  - [Step 13] Add group attribute mapper to client
  - [Step 14] Add Redirect URIs to client
  - [Step 15] Retrieve IdP metadata from Keycloak server
  - [Step 16] Completed Successfully

# 4.11. EDIT THE MELLON CONFIGURATION

Additional mellon configuration is required for your deployment: As you will be using a list of groups during the IdP-assertion-to-Keystone mapping phase, the keystone mapping engine expects lists to be in a certain format (one value with items separated by a semicolon (;)). As a result, you must configure mellon so that when it receives multiple values for an attribute, it must know to combine the multiple attributes into a single value with items separated by a semicolon. This mellon directive will address that:

MellonMergeEnvVars On ";"

1. To configure this setting in your deployment:

\$ vi /etc/httpd/conf.d/v3\_mellon\_keycloak\_openstack.conf

2. Locate the **<Location** /**v3>** block and add a line to it. For example:

```
<Location /v3>
...
MellonMergeEnvVars On ";"
</Location>
```

# 4.12. CREATE AN ARCHIVE OF THE GENERATED CONFIGURATION FILES

The mellon configuration needs to be replicated across all controller nodes, so you will create an archive of the files that allows you to install the exact same file contents on each controller node. The archive will be stored in the **~heat-admin/fed\_deployment** subdirectory.

1. Create the compressed tar archive:

```
$ mkdir fed_deployment
$ tar -cvzf rhsso_config.tar.gz \
    --exclude '*.orig' \
    --exclude '*~' \
    /etc/httpd/saml2 \
    /etc/httpd/conf.d/v3_mellon_keycloak_openstack.conf
```

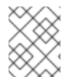

#### NOTE

You can use the **configure-federation** script to perform the above step: **\$ ./configure-federation create-sp-archive** 

# 4.13. RETRIEVE THE MELLON CONFIGURATION ARCHIVE

 On the undercloud-0 node, fetch the archive you just created and extract the files, as you will need access some of the data in subsequent steps (for example the entityID of the RH-SSO IdP).

\$ scp heat-admin@controller-0:/home/heat-admin/fed\_deployment/rhsso\_config.tar.gz ~/fed\_deployment

\$ tar -C fed\_deployment -xvf fed\_deployment/rhsso\_config.tar.gz

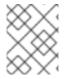

#### NOTE

You can use the **configure-federation** script to perform the above step: **\$ ./configure-federation fetch-sp-archive** 

# 4.14. PREVENT PUPPET FROM DELETING UNMANAGED HTTPD FILES

By default, the Puppet Apache module will purge any files in the Apache configuration directories it is not managing. This is considered a reasonable precaution, as it prevents Apache from operating in any manner other than the configuration enforced by Puppet. However, this conflicts with the manual configuration of mellon in the HTTPD configuration directories. When the Apache Puppet

apache::purge\_configs flag is enabled (which it is by default), Puppet will delete files belonging to the mod auth mellon RPM when the mod auth mellon RPM is installed. It will also delete the configuration files generated by keycloak-httpd-client-install when it is run. Until the mellon files are under Puppet control, you will have to disable the **apache::purge\_configs** flag.

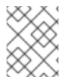

#### NOTE

Disabling the **apache::purge\_configs** flag opens the controller nodes to vulnerabilities. Do not forget to re-enable it when Puppet adds support for managing mellon.

To override the **apache::purge configs** flag, create a Puppet file containing the override and add the override file to the list of Puppet files used when **overcloud** deploy.sh is run.

1. Create the file fed\_deployment/puppet\_override\_apache.yaml and add this content:

parameter defaults: ControllerExtraConfig: apache::purge\_configs: false

2. Add the file near the end of the **overcloud deploy.sh** script. It should be the last **-e** argument. For example:

-e /home/stack/fed\_deployment/puppet\_override\_apache.yaml \ --log-file overcloud\_deployment\_14.log &> overcloud\_install.log

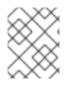

#### NOTE

You can use the **configure-federation** script to perform the above step: **\$**./configurefederation puppet-override-apache

# **4.15. CONFIGURE KEYSTONE FOR FEDERATION**

This guide uses keystone domains, which require some extra configuration. If enabled, the keystone Puppet module can perform this extra configuration step.

1. In one of the Puppet YAML files, add the following:

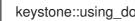

keystone::using domain config: true

Some additional values must be set in /etc/keystone/keystone.conf to enable federation:

- auth:methods
- federation:trusted dashboard
- federation:sso\_callback\_template
- federation:remote id attribute

An explanation of these configuration settings and their suggested values:

- auth:methods A list of allowed authentication methods. By default the list is: ['external', 'password', 'token', 'oauth1']. You will need to enable SAML using the mapped method, so this value should be: external,password,token,oauth1,mapped.
- federation:trusted\_dashboard A list of trusted dashboard hosts. Before accepting a Single Sign-On request to return a token, the origin host must be a member of this list. This configuration option may be repeated for multiple values. You must set this in order to use webbased SSO flows. For this deployment the value would be: https://\$FED\_KEYSTONE\_HOST/dashboard/auth/websso/ Note that the host is \$FED\_KEYSTONE\_HOST only because Red Hat OpenStack Platform director co-locates both keystone and horizon on the same host. If horizon is running on a different host to keystone, then you will need to adjust accordingly.
- **federation:sso\_callback\_template** The absolute path to a HTML file used as a Single Sign-On callback handler. This page is expected to redirect the user from keystone back to a trusted dashboard host, by form encoding a token in a **POST** request. Keystone's default value should be sufficient for most deployments: /**etc/keystone/sso\_callback\_template.html**
- **federation:remote\_id\_attribute** The value used to obtain the entity ID of the Identity Provider. For **mod\_auth\_mellon** you will use **MELLON\_IDP**. Note that this is set in the mellon configuration file using the **MellonIdP IDP** directive.
  - 1. Create the **fed\_deployment/puppet\_override\_keystone.yaml** file with this content:

parameter\_defaults: controllerExtraConfig: keystone::using\_domain\_config: true keystone::config::keystone\_config: identity/domain\_configurations\_from\_database: value: true auth/methods: value: external,password,token,oauth1,mapped federation/trusted\_dashboard: value: https://\$FED\_KEYSTONE\_HOST/dashboard/auth/websso/ federation/sso\_callback\_template: value: /etc/keystone/sso\_callback\_template.html federation/remote\_id\_attribute: value: MELLON\_IDP

2. Towards the end of the **overcloud\_deploy.sh** script, add the file you just created. It should be the last **-e** argument. For example:

-e /home/stack/fed\_deployment/puppet\_override\_keystone.yaml \
--log-file overcloud\_deployment\_14.log &> overcloud\_install.log

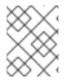

#### NOTE

You can use the **configure-federation** script to perform the above step: **\$**./configure-federation puppet-override-keystone

# 4.16. DEPLOY THE MELLON CONFIGURATION ARCHIVE

You will use swift artifacts to install the mellon configuration files on each controller node. For example:

\$ source ~/stackrc \$ upload-swift-artifacts -f fed\_deployment/rhsso\_config.tar.gz

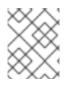

#### NOTE

You can use the **configure-federation** script to perform the above step: **\$ ./configure-federation** deploy-mellon-configuration

# 4.17. REDEPLOY THE OVERCLOUD

In earlier steps you made changes to the Puppet YAML configuration files and swift artifacts. These changes can now be applied using this command:

\$ ./overcloud\_deploy.sh

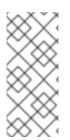

#### NOTE

In later steps, other configuration changes will be made to the overcloud controller nodes. Re-running Puppet using the **overcloud\_deploy.sh** script may overwrite some of these changes. You should avoid applying the Puppet configuration from this point forward to avoid losing any manual edits that were made to the configuration files on the overcloud controller nodes.

# 4.18. USE PROXY PERSISTENCE FOR KEYSTONE ON EACH CONTROLLER

With high availability, any one of the multiple back-end servers can be expected to field a request. Because of the number of redirections used by SAML, and the fact each of those redirections involves state information, it is vital that the same server processes all the transactions. In addition, a session will be established by **mod\_auth\_mellon**. Currently **mod\_auth\_mellon** is not capable of sharing its state information across multiple servers, so you must configure HAProxy to always direct requests from a client to the same server each time.

HAProxy can bind a client to the same server using either affinity or persistence. This article on HAProxy Sticky Sessions provides valuable background material.

The difference between *persistence* and *affinity* is that affinity is used when information from a layer below the application layer is used to pin a client request to a single server. Persistence is used when the application layer information binds a client to a single server sticky session. The main advantage of persistence over affinity is that it is much more accurate.

Persistence is implemented through the use of cookies. The HAProxy **cookie** directive names the cookie that will be used for persistence, along with parameters controlling its use. The HAProxy **server** directive has a **cookie** option that sets the value of the cookie, which should be set to the name of the server. If an incoming request does not have a cookie identifying the back-end server, then HAProxy selects a server based on its configured balancing algorithm. HAProxy ensures that the cookie is set to the name of the selected server in the response. If the incoming request has a cookie identifying a back-end server then HAProxy automatically selects that server to handle the request.

1. To enable persistence in the **keystone\_public** block of the **/etc/haproxy/haproxy.cfg** configuration, add this line:

cookie SERVERID insert indirect nocache

This setting states that **SERVERID** will be the name of the persistence cookie.

2. Next, you must edit each **server** line and add **cookie <server-name>** as an additional option. For example:

server controller-0 cookie controller-0 server controller-1 cookie controller-1

Note that the other parts of the server directive have been omitted for clarity.

### 4.19. CREATE FEDERATED RESOURCES

You might recall from the introduction that you are going to follow the federation example in the Create keystone groups and assign roles section of the keystone federation documentation.

1. Perform the following steps on the undercloud node as the **stack** user (after sourcing the **overcloudrc.v3** file):

\$ openstack domain create federated\_domain
\$ openstack project create --domain federated\_domain federated\_project
\$ openstack group create federated\_users --domain federated\_domain
\$ openstack role add --group federated\_users --group-domain federated\_domain --domain federated\_domain \_\_member\_\_
\$ openstack role add --group federated users --group-domain federated domain --project

\$ openstack role add --group federated\_users --group-domain federated\_domain --project federated\_project \_member\_

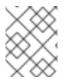

#### NOTE

You can use the **configure-federation** script to perform the above step: **\$**./configure-federation create-federated-resources

### 4.20. CREATE THE IDENTITY PROVIDER IN OPENSTACK

The IdP needs to be registered in keystone, which creates a binding between the **entityID** in the SAML assertion and the name of the IdP in keystone.

You will need to locate the **entityID** of the RH-SSO IdP. This value is located in the IdP metadata which was obtained when **keycloak-httpd-client-install** was run. The IdP metadata is stored in the /etc/httpd/saml2/v3\_keycloak\_\$FED\_RHSSO\_REALM\_idp\_metadata.xml file. In an earlier step you retrieved the mellon configuration archive and extracted it to the fed\_deployment work area. As a result, you can find the IdP metadata in

fed\_deployment/etc/httpd/saml2/v3\_keycloak\_\$FED\_RHSSO\_REALM\_idp\_metadata.xml. In the IdP metadata file, you will find a <EntityDescriptor> element with a entityID attribute. You need the value of the entityID attribute, and for example purposes this guide will assume it has been stored in the \$FED\_IDP\_ENTITY\_ID variable. You can name your IdP rhsso, which is assigned to the variable \$FED\_OPENSTACK\_IDP\_NAME. For example:

\$ openstack identity provider create --remote-id \$FED\_IDP\_ENTITY\_ID \$FED\_OPENSTACK\_IDP\_NAME

#### NOTE

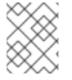

You can use the **configure-federation** script to perform the above step: **\$**./configure-federation openstack-create-idp

# 4.21. CREATE THE MAPPING FILE AND UPLOAD TO KEYSTONE

Keystone performs a mapping to match the IdP's SAML assertion into a format that keystone can understand. The mapping is performed by keystone's mapping engine and is based on a set of mapping rules that are bound to the IdP.

1. These are the mapping rules used in this example (as described in the introduction):

```
ſ
  {
     "local": [
          "user": {
             "name": "{0}"
          },
           "group": {
             "domain": {
               "name": "federated domain"
             },
             "name": "federated_users"
          }
       }
     ],
     "remote": [
       {
           "type": "MELLON NAME ID"
       },
          "type": "MELLON groups",
          "any one of": ["openstack-users"]
     ]
  }
1
```

This mapping file contains only one rule. Rules are divided into two parts: **local** and **remote**. The mapping engine works by iterating over the list of rules until one matches, and then executing it. A rule is considered a match only if *all* the conditions in the **remote** part of the rule match. In this example the **remote** conditions specify:

- 1. The assertion must contain a value called **MELLON\_NAME\_ID**.
- 2. The assertion must contain a values called **MELLON\_groups** and at least one of the groups in the group list must be **openstack-users**.

If the rule matches, then:

- 1. The keystone **user** name will be assigned the value from **MELLON\_NAME\_ID**.
- 2. The user will be assigned to the keystone group **federated\_users** in the **Default** domain.

In summary, if the IdP successfully authenticates the user, and the IdP asserts that user belongs to the group **openstack-users**, then keystone will allow that user to access OpenStack with the privileges bound to the **federated\_users** group in keystone.

#### 4.21.1. Create the mapping

1. To create the mapping in keystone, create a file containing the mapping rules and then upload it into keystone, giving it a reference name. Create the mapping file in the **fed\_deployment** directory (for example, in

fed\_deployment/mapping\_\${FED\_OPENSTACK\_IDP\_NAME}\_saml2.json), and assign the name \$FED\_OPENSTACK\_MAPPING\_NAME to the mapping rules. For example:

\$ openstack mapping create --rules fed\_deployment/mapping\_rhsso\_saml2.json \$FED\_OPENSTACK\_MAPPING\_NAME

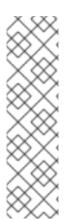

#### NOTE

You can use the **configure-federation** script to perform the above procedure as two steps:

- \$ ./configure-federation create-mapping
- \$ ./configure-federation openstack-create-mapping
  - create-mapping creates the mapping file.
  - **openstack-create-mapping** performs the upload of the file.

### 4.22. CREATE A KEYSTONE FEDERATION PROTOCOL

1. Keystone uses the **Mapped** protocol to bind an IdP to a mapping. To establish this binding:

\$ openstack federation protocol create \
--identity-provider \$FED\_OPENSTACK\_IDP\_NAME \
--mapping \$FED\_OPENSTACK\_MAPPING\_NAME \
mapped"

#### NOTE

You can use the **configure-federation** script to perform the above step: **\$ ./configure-federation openstack-create-protocol** 

# 4.23. FULLY-QUALIFY THE KEYSTONE SETTINGS

 On each controller node, edit /etc/httpd/conf.d/10-keystone\_wsgi\_main.conf to confirm that the ServerName directive inside the VirtualHost block includes the HTTPS scheme, the public hostname, and the public port. You must also enable the UseCanonicalName directive. For example:

<VirtualHost> ServerName https:\$FED\_KEYSTONE\_HOST:\$FED\_KEYSTONE\_HTTPS\_PORT UseCanonicalName On </VirtualHost>

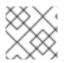

#### NOTE

Be sure to substitute the **\$FED\_** variables with the values specific to your deployment.

# 4.24. CONFIGURE HORIZON TO USE FEDERATION

1. On each controller node, edit /etc/openstack-dashboard/local\_settings and make sure the following configuration values are set:

OPENSTACK\_KEYSTONE\_URL = "https://\$FED\_KEYSTONE\_HOST:\$FED\_KEYSTONE\_HTTPS\_PORT/v3" OPENSTACK\_KEYSTONE\_DEFAULT\_ROLE = "\_member\_" WEBSSO\_ENABLED = True WEBSSO\_INITIAL\_CHOICE = "mapped" WEBSSO\_CHOICES = ( ("mapped", \_("RH-SSO")), ("credentials", \_("Keystone Credentials")), )

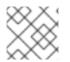

#### NOTE

Be sure to substitute the **\$FED\_** variables with the values specific to your deployment.

# 4.25. CONFIGURE HORIZON TO USE THE X-FORWARDED-PROTO HTTP HEADER

1. On each controller node, edit /etc/openstack-dashboard/local\_settings and uncomment the line:

#SECURE\_PROXY\_SSL\_HEADER = ('HTTP\_X\_FORWARDED\_PROTO', 'https')

# **CHAPTER 5. TROUBLESHOOTING**

# **5.1. TEST THE KEYSTONE MAPPING RULES**

It is recommended you verify that your mapping rules work as expected. The **keystone-manage** command line tool allows you to exercise a set of mapping rules (read from a file) against assertion data which is also read from a file. For example:

1. The file **mapping\_rules.json** has this content:

```
ſ
  {
     "local": [
          "user": {
             "name": "{0}"
          },
          "group": {
             "domain": {
               "name": "Default"
             },
             "name": "federated users"
          }
       }
     ],
     "remote": [
       {
          "type": "MELLON_NAME_ID"
       },
       {
          "type": "MELLON_groups",
          "any_one_of": ["openstack-users"]
       }
     ]
  }
```

2. The file assertion\_data.txt has this content:

MELLON\_NAME\_ID: 'G-90eb44bc-06dc-4a90-aa6e-fb2aa5d5b0de MELLON\_groups: openstack-users; ipausers

3. If you then run this command:

\$ keystone-manage mapping\_engine --rules mapping\_rules.json --input assertion\_data.txt

4. You should get this mapped result:

```
{
    "group_ids": [],
    "user": {
        "domain": {
            "id": "Federated"
        },
```

```
"type": "ephemeral",

"name": "'G-90eb44bc-06dc-4a90-aa6e-fb2aa5d5b0de"

},

"group_names": [

{

"domain": {

"name": "Default"

},

"name": "federated_users"

}

]
```

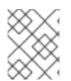

#### NOTE

You can also include the **--engine-debug** command line argument, which will output diagnostic information describing how the mapping rules are being evaluated.

# 5.2. DETERMINE THE ACTUAL ASSERTION VALUES RECEIVED BY KEYSTONE

The *mapped* assertion values that keystone will use are passed as CGI environment variables. To retrieve a dump of those environment variables:

1. Create the following test script in /var/www/cgi-bin/keystone/test with the following content:

2. Edit the /etc/httpd/conf.d/10-keystone\_wsgi\_main.conf file setting it to run the test script by temporarily modifying the WSGIScriptAlias directive:

WSGIScriptAlias "/v3/auth/OS-FEDERATION/websso/mapped" "/var/www/cgibin/keystone/test"

3. Restart *httpd*:

systemctl restart httpd

4. Attempt to login, and review the information that the script dumps out. When finished, remember to restore the **WSGIScriptAlias** directive, and restart the HTTPD service again.

# 5.3. REVIEW THE SAML MESSAGES EXCHANGED BETWEEN THE SP AND IDP

The **SAMLTracer** Firefox add-on is a useful tool for capturing and displaying the SAML messages exchanged between the SP and the IdP.

- 1. Install **SAMLTracer** from this URL: https://addons.mozilla.org/en-US/firefox/addon/saml-tracer/
- Enable SAMLTracer from the Firefox menu. A SAMLTracer pop-up window will appear in which all browser requests are displayed. If a request is detected as a SAML message a special SAML icon is added to the request.
- 3. Initiate a SSO login from the Firefox browser.
- 4. In the SAMLTracer window find the first SAML message and click on it. Use the SAML tab in the window to see the decoded SAML message (note, the tool is not capable of decrypting encrypted content in the body of the message, if you need to see encrypted content you must disable encryption in the metadata). The first SAML message should be an AuthnRequest sent by the SP to the IdP. The second SAML message should be the assertion response sent by the IdP. Since the SAML HTTP-Redirect profile is being used the Assertion response will be wrapped in a POST. Click on the SAML tab to see the contents of the assertion.

## **CHAPTER 6. THE CONFIGURE-FEDERATION FILE**

```
#!/bin/sh
prog_name=`basename $0`
action=
dry run=0
verbose=0
base dir=$(pwd)
stage_dir="${base_dir}/fed_deployment"
mellon_root="/v3"
mellon_endpoint="mellon"
mellon_app_name="v3"
overcloud_deploy_script="overcloud_deploy.sh"
overcloudrc_file="./overcloudrc"
function cmd_template {
  local status=0
  local cmd="$1"
  if [ $verbose -ne 0 -o $dry run -ne 0 ]; then
     echo $cmd
  fi
  if [ $dry_run -ne 0 ]; then
     return $status
  fi
  $cmd
  status=$?
  if [ $status -ne 0 ]; then
     (>&2 echo -e "ERROR cmd \"$cmd\" failed\nstatus = $status")
  fi
  return $status
}
function cmds_template {
  local return_status=0
  declare -a cmds=(
     "date"
     "ls xxx"
     "head $0"
  )
  if [$dry run -ne 0]; then
     for cmd in "${cmds[@]}"; do
       echo $cmd
     done
  else
     for cmd in "${cmds[@]}"; do
       if [ $verbose -ne 0 ]; then
         echo $cmd
       fi
```

```
$cmd
      status=$?
      if [$status -ne 0]; then
         (>&2 echo -e "ERROR cmd \"$cmd\" failed\nstatus = $status")
         return status=$status
      fi
    done
  fi
  return $return_status
}
function show_variables {
  echo "base_dir: $base_dir"
  echo "stage_dir: $stage_dir"
  echo "config_tar_filename: $config_tar_filename"
  echo "config tar pathname: $config tar pathname"
  echo "overcloud_deploy_script: $overcloud_deploy_script"
  echo "overcloudrc file: $overcloudrc file"
  echo "puppet override apache pathname: $puppet override apache pathname"
  echo "puppet override keystone pathname: $puppet override keystone pathname"
  echo
  echo "FED_RHSSO_URL: $FED_RHSSO_URL"
  echo "FED_RHSSO_ADMIN_PASSWORD: $FED_RHSSO_ADMIN_PASSWORD"
  echo "FED_RHSSO_REALM: $FED_RHSSO_REALM"
  echo
  echo "FED KEYSTONE HOST: $FED KEYSTONE HOST"
  echo "FED KEYSTONE HTTPS PORT: $FED KEYSTONE HTTPS PORT"
  echo "mellon http url: $mellon http url"
  echo "mellon root: $mellon root"
  echo "mellon endpoint: $mellon endpoint"
  echo "mellon_app_name: $mellon_app_name"
  echo "mellon endpoint path: $mellon endpoint path"
  echo "mellon_entity_id: $mellon_entity_id"
  echo
  echo "FED OPENSTACK IDP NAME: $FED OPENSTACK IDP NAME"
  echo "openstack mapping pathname: $openstack mapping pathname"
  echo "FED_OPENSTACK_MAPPING_NAME: $FED_OPENSTACK_MAPPING_NAME"
  echo
  echo "idp metadata filename: $idp metadata filename"
  echo "mellon_httpd_config_filename: $mellon_httpd_config_filename"
}
function initialize {
  local return_status=0
  declare -a cmds=(
    "mkdir -p $stage_dir"
```

```
if [ $dry_run -ne 0 ]; then
     for cmd in "${cmds[@]}"; do
       echo $cmd
     done
  else
     for cmd in "${cmds[@]}"; do
       if [ $verbose -ne 0 ]; then
          echo $cmd
       fi
       $cmd
       status=$?
       if [$status -ne 0]; then
          (>&2 echo -e "ERROR cmd \"$cmd\" failed\nstatus = $status")
          return_status=$status
       fi
     done
  fi
  return $return_status
}
function copy_helper_to_controller {
  local status=0
  local controller=${1:-"controller-0"}
  local cmd="scp configure-federation fed_variables heat-admin@${controller}:/home/heat-admin"
  if [ $verbose -ne 0 -o $dry_run -ne 0 ]; then
     echo $cmd
  fi
  if [ $dry_run -ne 0 ]; then
     return $status
  fi
  $cmd
  status=$?
  if [ $status -ne 0 ]; then
     (>&2 echo -e "ERROR cmd \"$cmd\" failed\nstatus = $status")
  fi
  return $status
}
function install_mod_auth_mellon {
  local status=0
  local cmd="sudo yum -y install mod_auth_mellon"
  if [ $verbose -ne 0 -o $dry_run -ne 0 ]; then
     echo $cmd
  fi
  if [ $dry_run -ne 0 ]; then
     return $status
  fi
  $cmd
  status=$?
  if [ $status -ne 0 ]; then
     (>&2 echo -e "ERROR cmd \"$cmd\" failed\nstatus = $status")
  fi
```

## return \$status

}

function create\_ipa\_service\_account {

# Note, after setting up the service account it can be tested

# by performing a user search like this:

# Idapsearch -H \$Idap url -x -D "\$service dn" -w "\$FED IPA RHSSO SERVICE PASSWD" -b "cn=users,cn=accounts,\$FED IPA BASE DN"

local status=0 local Idap url="Idaps://\$FED IPA HOST" local dir\_mgr\_dn="cn=Directory Manager" local service name="rhsso" local service\_dn="uid=\$service\_name,cn=sysaccounts,cn=etc,\$FED\_IPA\_BASE\_DN" local cmd="ldapmodify -H \"\$ldap\_url\" -x -D \"\$dir\_mgr\_dn\" -w \"\$FED\_IPA\_ADMIN\_PASSWD\""

read -r -d " contents <<EOF dn: \$service dn changetype: add objectclass: account objectclass: simplesecurityobject uid: \$service name userPassword: \$FED IPA RHSSO SERVICE PASSWD passwordExpirationTime: 20380119031407Z nsIdleTimeout: 0

```
EOF
```

}

```
if [ $verbose -ne 0 -o $dry run -ne 0 ]; then
     echo $cmd
     echo -e "$contents"
  fi
  if [$dry run -ne 0]; then
    return $status
  fi
  sh <<< "$cmd <<< \"$contents\""
  status=$?
  if [ $status -ne 0 ]; then
     (>&2 echo -e "ERROR cmd \"$cmd\" failed\nstatus = $status")
  fi
  return $status
function client install {
  local status=0
  local cmd client install="sudo yum -y install keycloak-httpd-client-install"
  local cmd="sudo keycloak-httpd-client-install \
 --client-originate-method registration \
 --mellon-https-port $FED_KEYSTONE_HTTPS_PORT \
 --mellon-hostname $FED_KEYSTONE_HOST \
 --mellon-root $mellon root \
  --keycloak-server-url $FED RHSSO URL \
```

```
--keycloak-admin-password $FED_RHSSO_ADMIN_PASSWORD \
  --app-name $mellon_app_name \
 --keycloak-realm $FED RHSSO REALM \
 -I "/v3/auth/OS-FEDERATION/websso/mapped" \
 -I "/v3/auth/OS-FEDERATION/identity providers/rhsso/protocols/mapped/websso" \
 -I "/v3/OS-FEDERATION/identity_providers/rhsso/protocols/mapped/auth"
  if [ $verbose -ne 0 -o $dry_run -ne 0 ]; then
     echo $cmd client install
     echo $cmd
  fi
  if [ $dry_run -ne 0 ]; then
     return $status
  fi
  $cmd client install
  status=$?
  if [ $status -ne 0 ]; then
     (>&2 echo -e "ERROR cmd \"$cmd_client_install\" failed\nstatus = $status")
  else
     $cmd
     status=$?
    if [ $status -ne 0 ]; then
       (>&2 echo -e "ERROR cmd \"$cmd\" failed\nstatus = $status")
     fi
  fi
  return $status
}
function create_sp_archive {
  # Note, we put the exclude patterns in a file because it is
  # insanely difficult to put --exclude pattern in the $cmd shell
  # variable and get the final quoting correct.
  local status=0
  local cmd="tar -cvzf $config_tar_pathname --exclude-from $stage_dir/tar_excludes
/etc/httpd/saml2 /etc/httpd/conf.d/$mellon_httpd_config_filename"
  if [ $verbose -ne 0 -o $dry_run -ne 0 ]; then
     echo $cmd
  fi
  if [ $dry_run -ne 0 ]; then
    return $status
  fi
  cat <<'EOF' > $stage_dir/tar_excludes
*.orig
*~
EOF
  $cmd
  status=$?
  if [ $status -ne 0 ]; then
     (>&2 echo -e "ERROR cmd \"$cmd\" failed\nstatus = $status")
  fi
  return $status
```

```
function fetch_sp_archive {
  local return_status=0
  declare -a cmds=(
     "scp heat-admin@controller-0:/home/heat-admin/fed deployment/$config tar filename
$stage dir"
     "tar -C $stage dir -xvf $config tar pathname"
  )
  if [ $dry_run -ne 0 ]; then
     for cmd in "${cmds[@]}"; do
       echo $cmd
     done
  else
     for cmd in "${cmds[@]}"; do
       if [ $verbose -ne 0 ]; then
          echo $cmd
       fi
       $cmd
       status=$?
       if [ $status -ne 0 ]; then
          (>&2 echo -e "ERROR cmd \"$cmd\" failed\nstatus = $status")
          return status=$status
       fi
     done
  fi
  return $return_status
}
function deploy_mellon_configuration {
  local status=0
  local cmd="upload-swift-artifacts -f $config_tar_pathname"
  if [ $verbose -ne 0 -o $dry run -ne 0 ]; then
     echo $cmd
  fi
  if [ $dry_run -ne 0 ]; then
     return $status
  fi
  $cmd
  status=$?
  if [ $status -ne 0 ]; then
     (>&2 echo -e "ERROR cmd \"$cmd\" failed\nstatus = $status")
  fi
  return $status
}
function idp entity id {
  local metadata_file=${1:-$idp_metadata_filename}
  # Extract the entitID from the metadata file, should really be parsed
  # with an XML xpath but a simple string match is probably OK
  entity_id=`sed -rne 's/^.*entityID="([^"]*)".*$/\1/p' ${metadata_file}`
  status=$?
  if [ $status -ne 0 -o "$entity_id"x = "x" ]; then
```

```
(>&2 echo -e "ERROR search for entityID in ${metadata_file} failed\nstatus = $status")
     return 1
  fi
  echo $entity id
  return 0
}
function append deploy script {
  local status=0
  local deploy script=$1
  local extra line=$2
  local count
  count=$(grep -c -e "$extra_line" $deploy_script)
  if [ $count -eq 1 ]; then
     echo -e "SKIP appending:\n$extra_line"
     echo "already present in $deploy_script"
     return $status
  elif [ $count -gt 1 ]; then
     status=1
     (>&2 echo -e "ERROR multiple copies of line in ${deploy script}\nstatus =
$status\nline=$extra line")
     return $status
  fi
  if [ $verbose -ne 0 -o $dry_run -ne 0 ]; then
     echo "appending $deploy_script with:"
     echo -e $extra_line
  fi
  if [ $dry_run -ne 0 ]; then
     return $status
  fi
  # insert line after last -e line already in script
  #
  # This is not easy with sed, we'll use tac and awk instead. Here
  # is how this works: The logic is easier if you insert before the
  # first line rather than trying to find the last line and insert
  # after it. We use tac to reverse the lines in the file. Then the
  # awk script looks for the candidate line. If found it outputs the
  # line we're adding, sets a flag (p) to indicate it's already been
  # printed. The "; 1" pattern always output the input line. Then we
  # run the output through tac again to set things back in the
  # original order.
  local tmp file=$(mktemp)
  tac $deploy_script | awk "!p && /^-e/{print \"${extra_line} \\\\\"; p=1}; 1" | tac > $tmp_file
  count=$(grep -c -e "${extra line}" $tmp file)
  if [ $count -ne 1 ]; then
     status=1
  fi
  if [ $status -ne 0 ]; then
     rm $tmp file
     (>&2 echo -e "ERROR failed to append ${deploy_script}\nstatus = $status\nline=$extra_line")
```

```
else
     mv $tmp_file $deploy_script
  fi
  return $status
}
function puppet_override_apache {
  local status=0
  local pathname=${1:-$puppet_override_apache_pathname}
  local deploy_cmd="-e $pathname"
  read -r -d " contents <<'EOF'
parameter_defaults:
 ControllerExtraConfig:
  apache::purge_configs: false
EOF
  if [ $verbose -ne 0 -o $dry run -ne 0 ]; then
     echo "writing pathname = $pathname with contents"
     echo -e "$contents"
  fi
  if [$dry run -ne 0]; then
     return $status
  fi
  echo -e "$contents" > $pathname
  status=$?
  if [ $status -ne 0 ]; then
     (>&2 echo -e "ERROR failed to write ${pathname}\nstatus = $status")
  fi
  append deploy script $overcloud deploy script "$deploy cmd"
  status=$?
  return $status
}
function puppet_override_keystone {
  local status=0
  local pathname=${1:-$puppet_override_keystone_pathname}
  local deploy cmd="-e $pathname"
  read -r -d " contents <<EOF
parameter defaults:
 controllerExtraConfig:
  keystone::using domain config: true
  keystone::config::keystone_config:
   identity/domain_configurations_from_database:
     value: true
   auth/methods:
     value: external, password, token, oauth1, mapped
   federation/trusted_dashboard:
     value: https://$FED_KEYSTONE_HOST/dashboard/auth/websso/
   federation/sso_callback_template:
```

```
value: /etc/keystone/sso_callback_template.html
   federation/remote_id_attribute:
     value: MELLON IDP
EOF
  if [ $verbose -ne 0 -o $dry run -ne 0 ]; then
     echo "writing pathname = $pathname with contents"
     echo -e "$contents"
  fi
  if [ $dry_run -ne 0 ]; then
     return $status
  fi
  echo -e "$contents" > $pathname
  status=$?
  if [ $status -ne 0 ]; then
     (>&2 echo -e "ERROR failed to write ${pathname}\nstatus = $status")
  fi
  append deploy script $overcloud deploy script "$deploy cmd"
  status=$?
  return $status
}
function create_federated_resources {
  # follow example in Keystone federation documentation
  # http://docs.openstack.org/developer/keystone/federation/federated identity.html#create-
keystone-groups-and-assign-roles
  local return_status=0
  declare -a cmds=(
  "openstack domain create federated domain"
  "openstack project create --domain federated domain federated project"
  "openstack group create federated_users --domain federated_domain"
  "openstack role add --group federated_users --group-domain federated_domain --domain
federated domain member "
  "openstack role add --group federated_users --project federated_project Member"
  )
  if [ $dry_run -ne 0 ]; then
     for cmd in "${cmds[@]}"; do
       echo $cmd
     done
  else
     for cmd in "${cmds[@]}"; do
       if [ $verbose -ne 0 ]; then
          echo $cmd
       fi
       $cmd
       status=$?
       if [$status -ne 0]; then
          (>&2 echo -e "ERROR cmd \"$cmd\" failed\nstatus = $status")
          return_status=$status
       fi
     done
```

```
fi
  return $return_status
}
function create_mapping {
  # Matches documentation
  # http://docs.openstack.org/developer/keystone/federation/federated_identity.html#create-
keystone-groups-and-assign-roles
  local status=0
  local pathname=${1:-$openstack_mapping_pathname}
  read -r -d " contents <<'EOF'
[
  {
     "local": [
       {
          "user": {
            "name": "{0}"
          },
          "group": {
            "domain": {
               "name": "federated_domain"
            },
            "name": "federated users"
         }
       }
     ],
     "remote": [
       {
          "type": "MELLON_NAME_ID"
       },
          "type": "MELLON groups",
          "any_one_of": ["openstack-users"]
       }
     ]
  }
]
EOF
  if [ $verbose -ne 0 -o $dry_run -ne 0 ]; then
     echo "writing pathname = $pathname with contents"
     echo -e "$contents"
  fi
  if [ $dry_run -ne 0 ]; then
     return $status
  fi
  echo -e "$contents" > $pathname
  status=$?
  if [ $status -ne 0 ]; then
     (>&2 echo -e "ERROR failed to write ${pathname}\nstatus = $status")
  fi
  return $status
```

```
}
function create_v3_rcfile {
  local status=0
  local input file=${1:-$overcloudrc file}
  local output_file="${input_file}.v3"
  source $input file
  #clear the old environment
  NEW_OS_AUTH_URL=`echo $OS_AUTH_URL | sed 's!v2.0!v3!'`
  read -r -d " contents <<EOF
for key in \$( set | sed 's!=.*!!g' | grep -E '^OS_') ; do unset $key ; done
export OS_AUTH_URL=$NEW_OS_AUTH_URL
export OS_USERNAME=$OS_USERNAME
export OS PASSWORD=$OS PASSWORD
export OS_USER_DOMAIN_NAME=Default
export OS_PROJECT_DOMAIN_NAME=Default
export OS PROJECT NAME=$OS TENANT NAME
export OS IDENTITY API VERSION=3
EOF
  if [ $verbose -ne 0 -o $dry_run -ne 0 ]; then
     echo "writeing output file = $output file with contents:"
     echo -e "$contents"
  fi
  if [ $dry_run -ne 0 ]; then
     return $status
  fi
  echo -e "$contents" > $output_file
  status=$?
  if [ $status -ne 0 ]; then
     (>&2 echo -e "ERROR failed to write ${output file}\nstatus = $status")
  fi
  return $status
}
function openstack_create_idp {
  local status=0
  local metadata_file="$stage_dir/etc/httpd/saml2/$idp_metadata_filename"
  local entity id
  entity_id=$(idp_entity_id $metadata_file)
  status=$?
  if [ $status -ne 0 ]; then
    return $status
  fi
  local cmd="openstack identity provider create --remote-id $entity id
$FED OPENSTACK IDP NAME"
  if [ $verbose -ne 0 -o $dry_run -ne 0 ]; then
     echo $cmd
  fi
  if [ $dry_run -ne 0 ]; then
```

```
return $status
  fi
  $cmd
  status=$?
  if [ $status -ne 0 ]; then
     (>&2 echo -e "ERROR cmd \"$cmd\" failed\nstatus = $status")
  fi
  return $status
}
function openstack_create_mapping {
  local status=0
  local mapping_file=${1:-$openstack_mapping_pathname}
  local mapping_name=${2:-$FED_OPENSTACK_MAPPING_NAME}
  cmd="openstack mapping create --rules $mapping_file $mapping_name"
  if [ $verbose -ne 0 -o $dry_run -ne 0 ]; then
     echo $cmd
  fi
  if [ $dry_run -ne 0 ]; then
    return $status
  fi
  $cmd
  status=$?
  if [ $status -ne 0 ]; then
     (>&2 echo -e "ERROR cmd \"$cmd\" failed\nstatus = $status")
  fi
  return $status
}
function openstack create protocol {
  local status=0
  local idp_name=${1:-$FED_OPENSTACK_IDP_NAME}
  local mapping_name=${2:-$FED_OPENSTACK_MAPPING_NAME}
  cmd="openstack federation protocol create --identity-provider $idp name --mapping
$mapping_name mapped"
  if [ $verbose -ne 0 -o $dry_run -ne 0 ]; then
    echo $cmd
  fi
  if [ $dry_run -ne 0 ]; then
     return $status
  fi
  $cmd
  status=$?
  if [ $status -ne 0 ]; then
     (>&2 echo -e "ERROR cmd \"$cmd\" failed\nstatus = $status")
  fi
  return $status
}
function usage {
cat <<EOF
```

```
$prog_name action
-h --help print usage
-n --dry-run dry run, just print computed command
-v --verbose be chatty
action may be one of:
show-variables
initialize
copy-helper-to-controller
install-mod-auth-mellon
create-ipa-service-account
client-install
create-sp-archive
fetch-sp-archive
deploy-mellon-configuration
puppet-override-apache
puppet-override-keystone
create-federated-resources
create-mapping
create-v3-rcfile
openstack-create-idp
openstack-create-mapping
openstack-create-protocol
EOF
}
#-----
# options may be followed by one colon to indicate they have a required argument
if ! options=$(getopt -o hnv -l help,dry-run,verbose -- "$@")
then
  # something went wrong, getopt will put out an error message for us
  exit 1
fi
eval set -- "$options"
while [ $# -gt 0 ]
do
  case $1 in
  -h|--help) usage; exit 1 ;;
  -n|--dry-run) dry_run=1 ;;
  -v|--verbose) verbose=1 ;;
  # for options with required arguments, an additional shift is required
  (--) shift: break::
  (-*) echo "$0: error - unrecognized option $1" 1>&2; exit 1;;
  (*) break;;
  esac
  shift
done
#-----
source ./fed_variables
```

```
# Strip leading and trailing space and slash from these variables
mellon_root=`echo ${mellon_root} | perl -pe 's!^[ /]*(.*?)[ /]*$!\1!`
mellon_endpoint=`echo ${mellon_endpoint} | perl -pe 's!^[ /]*(.*?)[ /]*$!\1!'`
mellon root="/${mellon root}"
mellon endpoint path="${mellon root}/${mellon endpoint}"
mellon http url="https://${FED KEYSTONE HOST}:${FED KEYSTONE HTTPS PORT}"
mellon entity id="${mellon http url}${mellon endpoint path}/metadata"
openstack mapping pathname="${stage dir}/mapping ${FED OPENSTACK IDP NAME} saml2.json
idp_metadata_filename="${mellon_app_name}_keycloak_${FED_RHSSO_REALM}_idp_metadata.xml"
mellon_httpd_config_filename="${mellon_app_name}_mellon_keycloak_${FED_RHSSO_REALM}.conf"
config_tar_filename="rhsso_config.tar.gz"
config_tar_pathname="${stage_dir}/${config_tar_filename}"
puppet override apache pathname="${stage dir}/puppet override apache.yaml"
puppet override keystone pathname="${stage dir}/puppet override keystone.yaml"
if [ $# -lt 1 ]; then
 echo "ERROR: no action specified"
 exit 1
fi
action="$1"; shift
if [ $dry_run -ne 0 ]; then
  echo "Dry Run Enabled!"
fi
case $action in
  show-var*)
    show_variables ;;
  initialize)
    initialize ;;
  copy-helper-to-controller)
    copy_helper_to_controller "$1" ;;
  install-mod-auth-mellon)
    install_mod_auth_mellon ;;
  create-ipa-service-account)
    create_ipa_service_account ;;
  client-install)
    client install ;;
  create-sp-archive)
    create sp archive ;;
  fetch-sp-archive)
    fetch sp archive ;;
  deploy-mellon-configuration)
    deploy_mellon_configuration ;;
  create-v3-rcfile)
    create_v3_rcfile "$1" ;;
  puppet-override-apache)
```

puppet\_override\_apache "\$1" ;;

```
47
```

```
puppet-override-keystone)
    puppet_override_keystone "$1" ;;
  create-federated-resources)
    create_federated_resources ;;
  create-mapping)
    create_mapping "$1" ;;
  openstack-create-idp)
    openstack_create_idp "$1" ;;
  openstack-create-mapping)
    openstack_create_mapping "$1" "$2" ;;
  openstack-create-protocol)
    openstack_create_protocol "$1" "$2" ;;
  *)
    echo "unknown action: $action"
    usage
    exit 1
    ;;
esac
```

## CHAPTER 7. THE FED\_VARIABLES FILE

# FQDN of IPA server FED\_IPA\_HOST="jdennis-ipa.example.com"

# Base DN of IPA server FED\_IPA\_BASE\_DN="dc=example,dc=com"

# IPA administrator password FED\_IPA\_ADMIN\_PASSWD="FreeIPA4All"

# Password used by RH-SSO service to authenticate to IPA
# when RH-SSO obtains user/group information from IPA as part of
# RH-SSO's User Federation.
FED\_IPA\_RHSSO\_SERVICE\_PASSWD="rhsso-passwd"

# RH-SSO server IP address FED\_RHSSO\_IP\_ADDR="10.0.0.12"

# RH-SSO server FQDN FED\_RHSSO\_FQDN="jdennis-rhsso-7"

# URL used to access the RH-SSO server FED\_RHSSO\_URL="https://\$FED\_RHSSO\_FQDN"

# Administrator password for RH-SSO server FED\_RHSSO\_ADMIN\_PASSWORD=FreeIPA4All

# Name of the RH-SSO realm FED\_RHSSO\_REALM="openstack"

# Host name of the mellon server# Note, this is identical to the Keystone server since Keystone is# being front by Apache which is protecting it's resources with mellon.FED\_KEYSTONE\_HOST="overcloud.localdomain"

# Port number mellon is running on the FED\_KEYSTONE\_HOST # Note, this is identical to the Keystone server port FED\_KEYSTONE\_HTTPS\_PORT=13000

# Name assigned in OpenStack to our IdP FED\_OPENSTACK\_IDP\_NAME="rhsso"

# Name of our Keystone mapping rules FED\_OPENSTACK\_MAPPING\_NAME="\${FED\_OPENSTACK\_IDP\_NAME}\_mapping"